#### **ФЕДЕРАЛЬНОЕ СТАТИСТИЧЕСКОЕ НАБЛЮДЕНИЕ**

НАБЛЮДЕНИЕ ПРОВОДИТСЯ В СООТВЕТСТВИИ С РАСПОРЯЖЕНИЕМ ПРАВИТЕЛЬСТВА РОССИЙСКОЙ ФЕДЕРАЦИИ от 14 февраля 2009 года № 201-р

КОНФИДЕНЦИАЛЬНОСТЬ ГАРАНТИРУЕТСЯ ПОЛУЧАТЕЛЕМ ИНФОРМАЦИИ

Нарушение порядка представления статистической информации, а равно представление недостоверной статистической информации влечет ответственность, установленную статьей 13.19 Кодекса Российской Федерации об административных правонарушениях от 30.12.2001 № 195-ФЗ, а также статьей 3 Закона Российской Федерации от 13.05.92 № 2761-1 "Об ответственности за нарушение порядка представления государственной статистической отчетности"

ВОЗМОЖНО ПРЕДОСТАВЛЕНИЕ В ЭЛЕКТРОННОМ ВИ**ДЕ**

#### СВЕДЕНИЯ О РАСХОДАХ НА ПРОИЗВОДСТВО И ПРОДАЖУ ПРОДУКЦИИ (ТОВАРОВ, РАБОТ И УСЛУГ) ОРГАНИЗАЦИИ С ОСНОВНЫМ ВИДОМ ДЕЯТЕЛЬНОСТИ «ДОБЫЧА КАМЕННОГО УГЛЯ, БУРОГО УГЛЯ И ТОРФА» за 2011 год

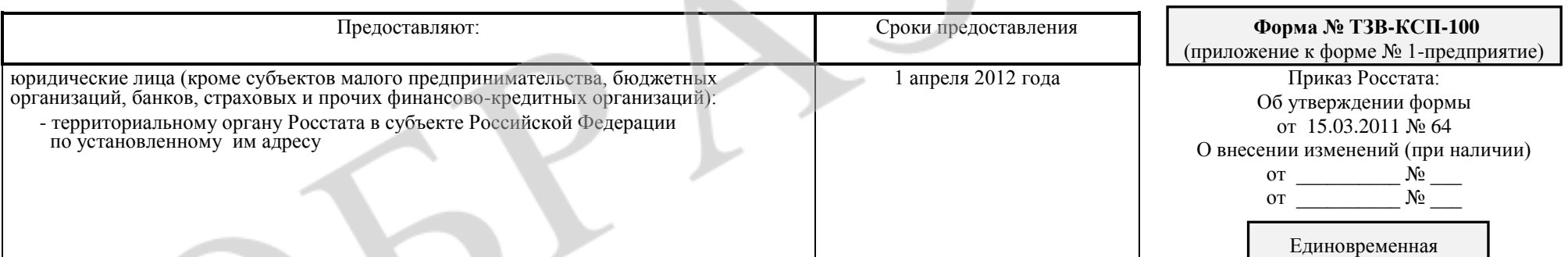

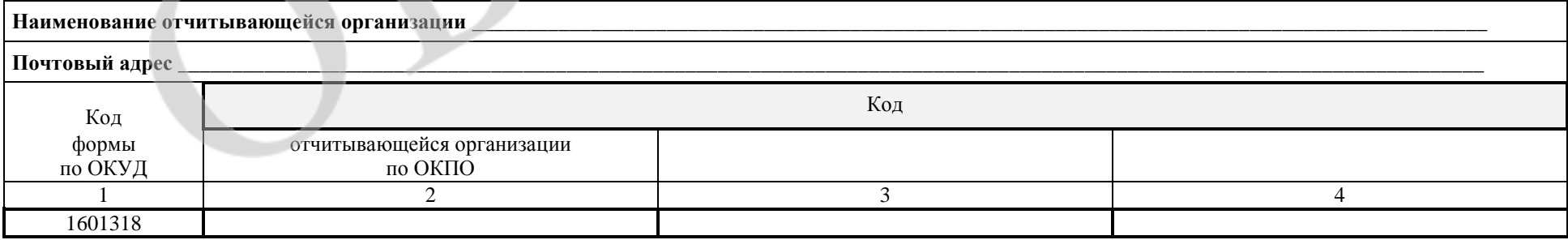

## **Раздел 1. Расходы на приобретение сырья, материалов, топлива, покупных полуфабрикатов и комплектующих изделий по их видам**

## **Расшифруйте расходы на приобретение сырья, материалов, топлива, покупных полуфабрикатов и комплектующих изделий для производства и продажи продукции (товаров, работ, услуг) (сумму строк 75 и 79 формы № 1-предприятие)**

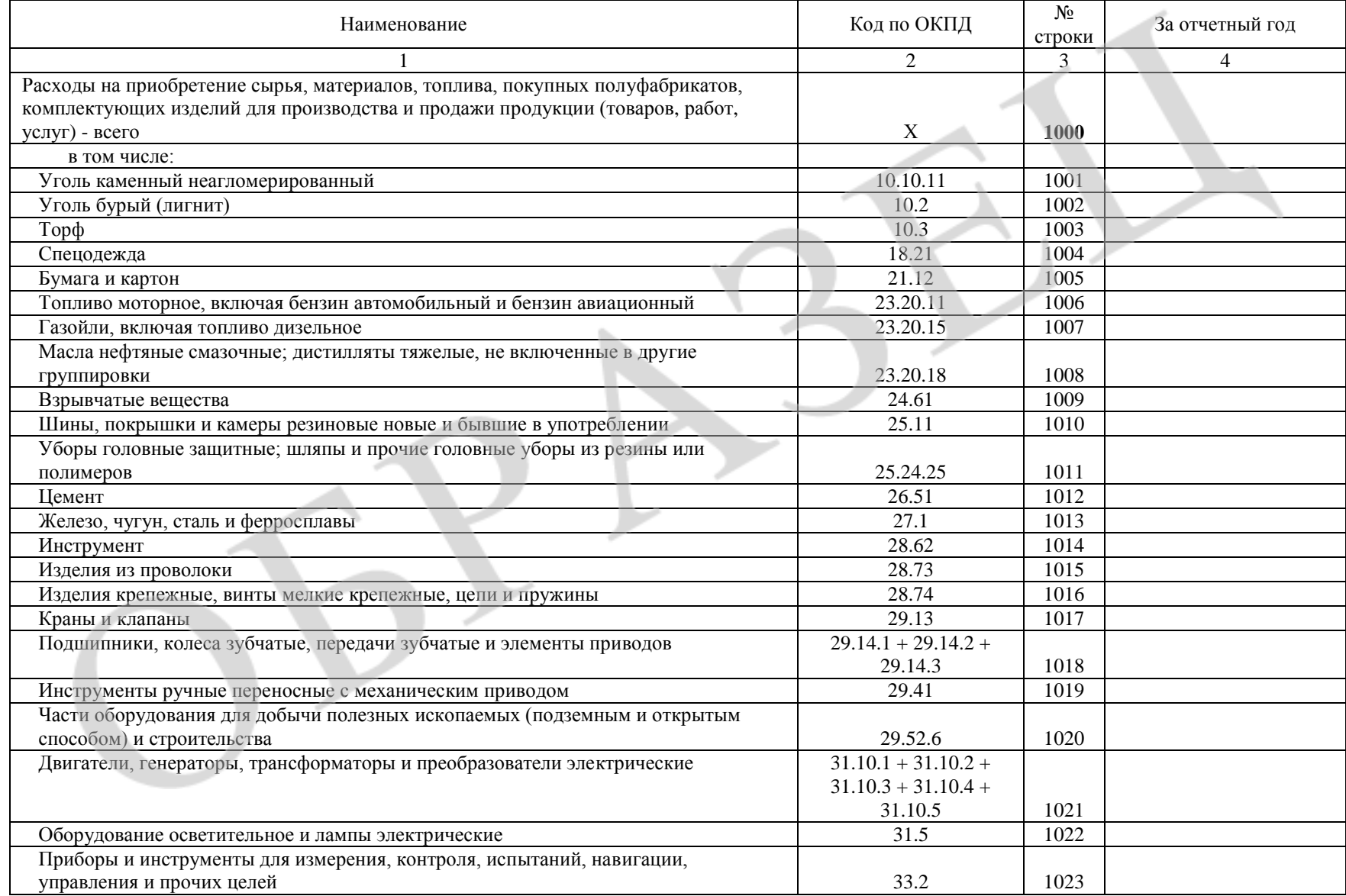

Код по ОКЕИ: тысяча рублей (с одним десятичным знаком) - 384

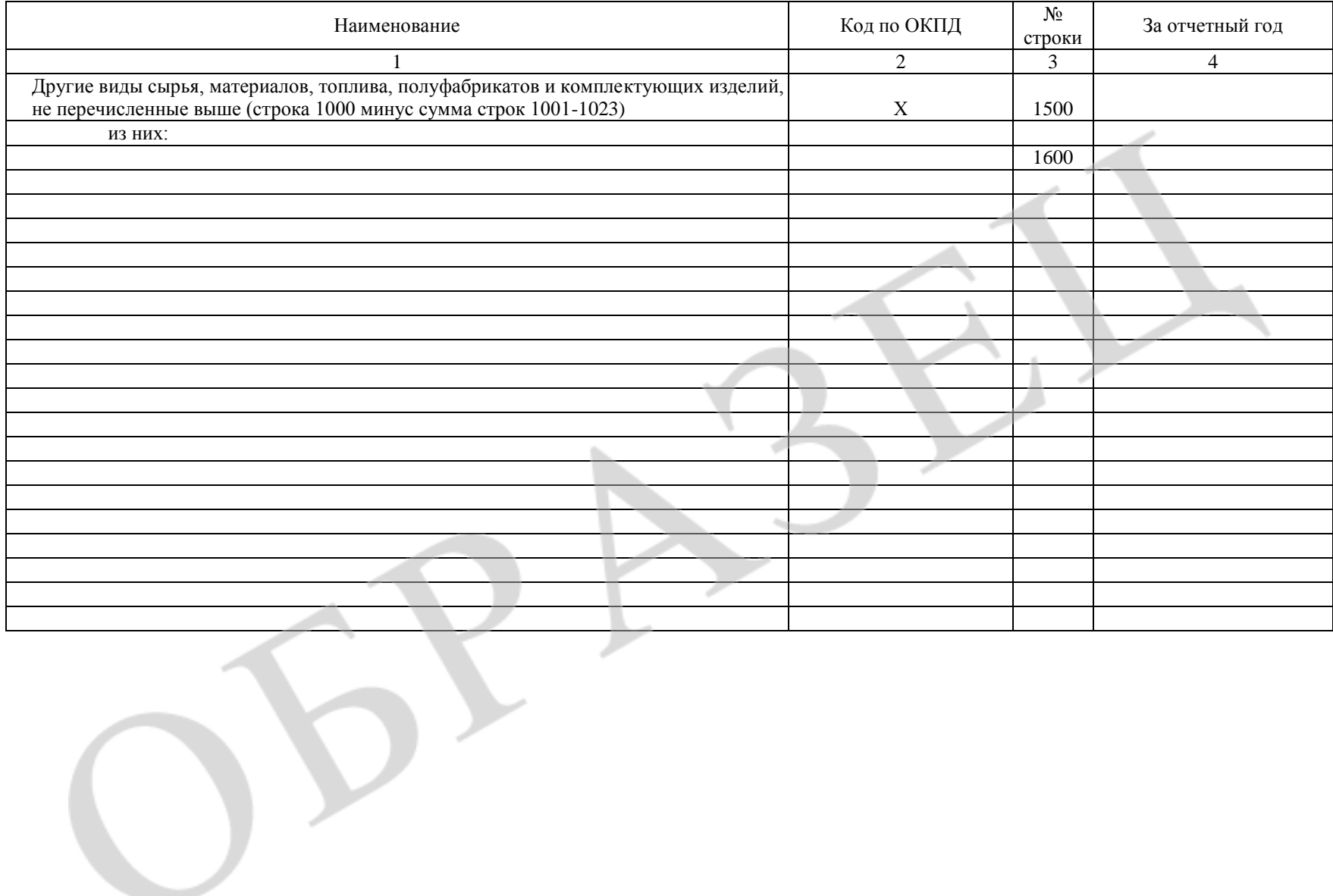

### **Раздел 2. Расходы по оплате отдельных видов работ и услуг сторонних организаций**

# **2.1. Если сумма строк (133-136) формы № 1-предприятие меньше строки 132 «прочие услуги производственного характера», то укажите, какие еще виды услуг были включены в строку 132**

Код по ОКЕИ: тысяча рублей (с одним десятичным знаком) - 384

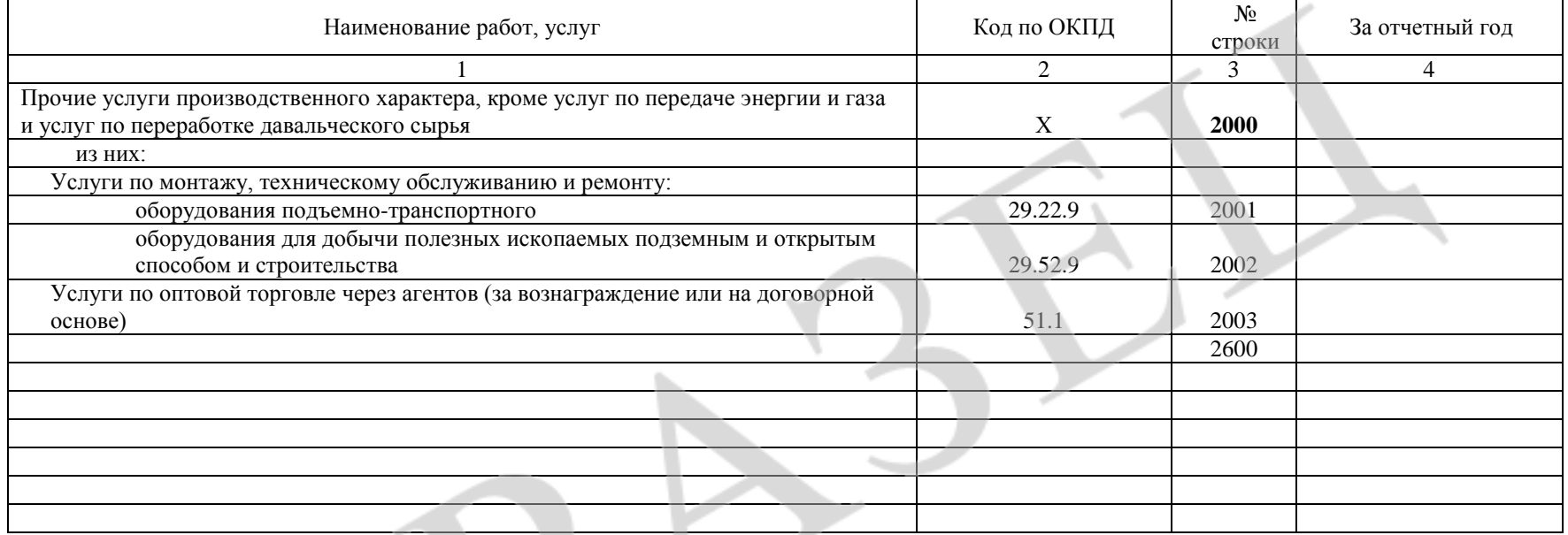

## **2.2. Расшифруйте по видам услуг строку 154 формы № 1-предприятие «прочие услуги»**

Код по ОКЕИ: тысяча рублей (с одним десятичным знаком) - 384

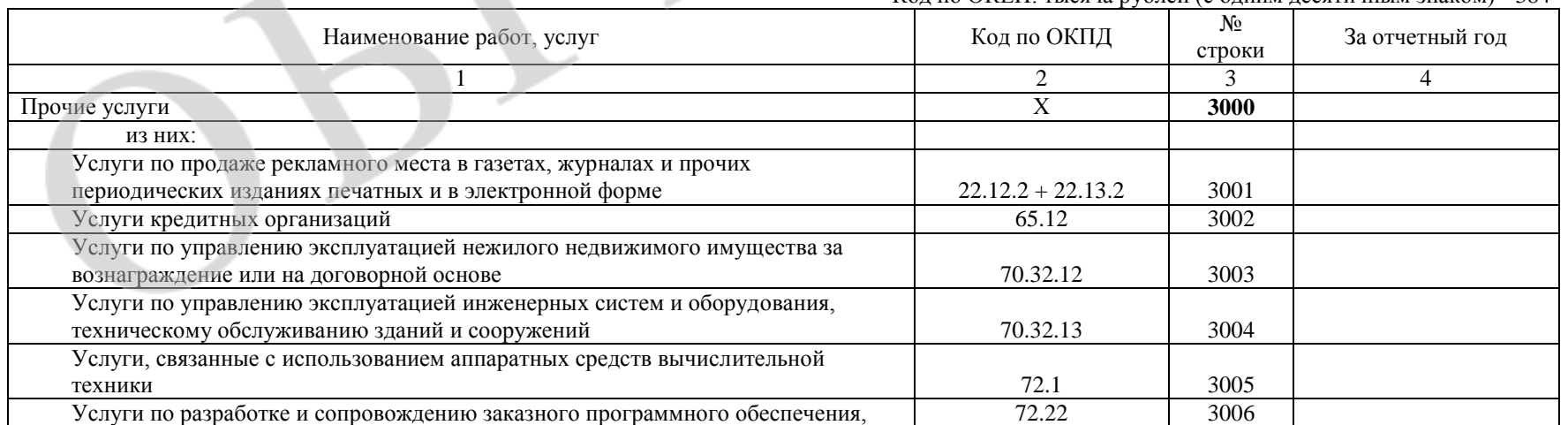

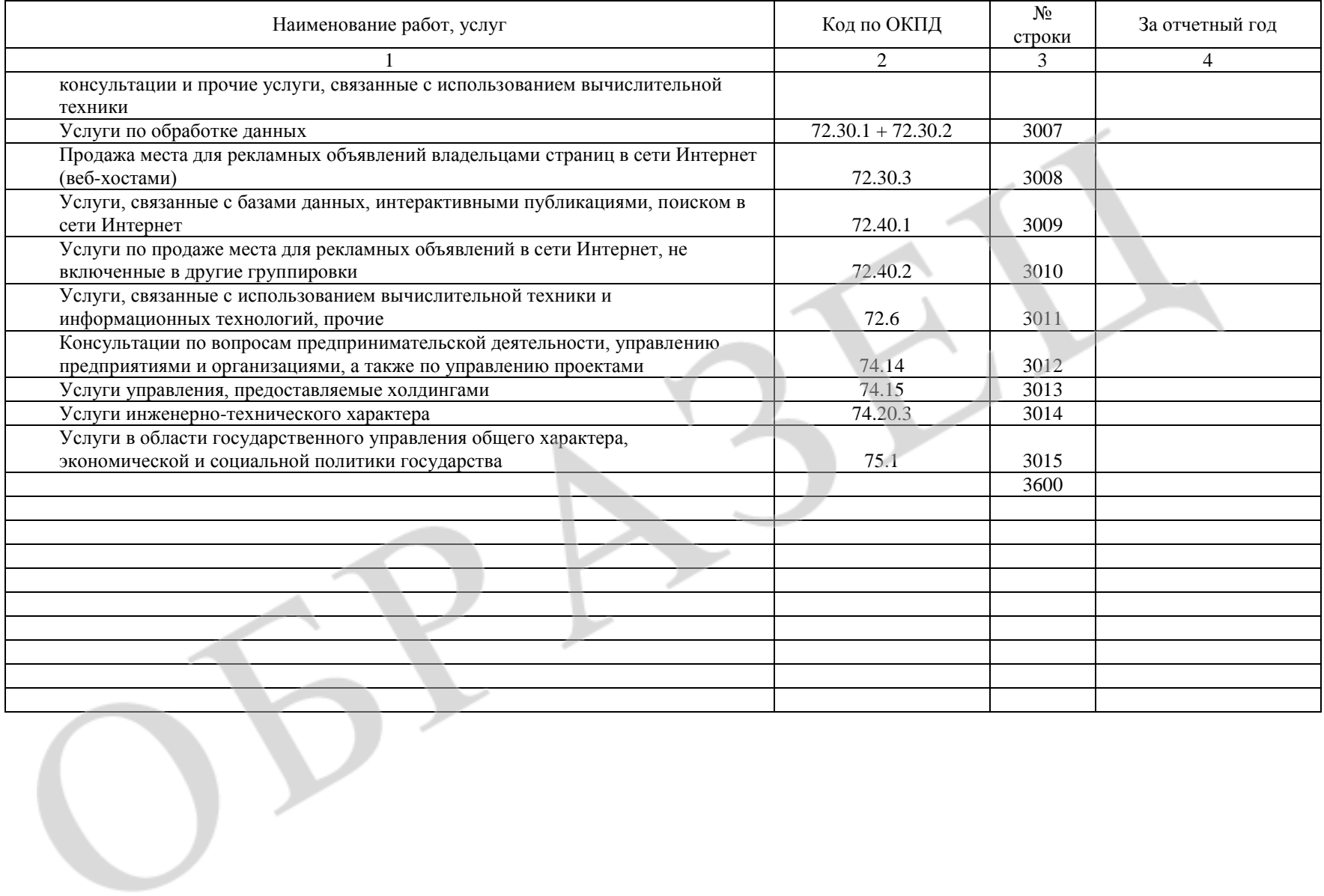

### **Справочно:**

Использовали ли Вы для заполнения данной формы программно-технологические средства «1С: Обследование затрат предприятий 8», размещенные на официальном сайте Росстата (http://www.gks.ru) в разделе «Разработка базовых таблиц «затраты-выпуск»? (нужное отметьте знаком « √ »)

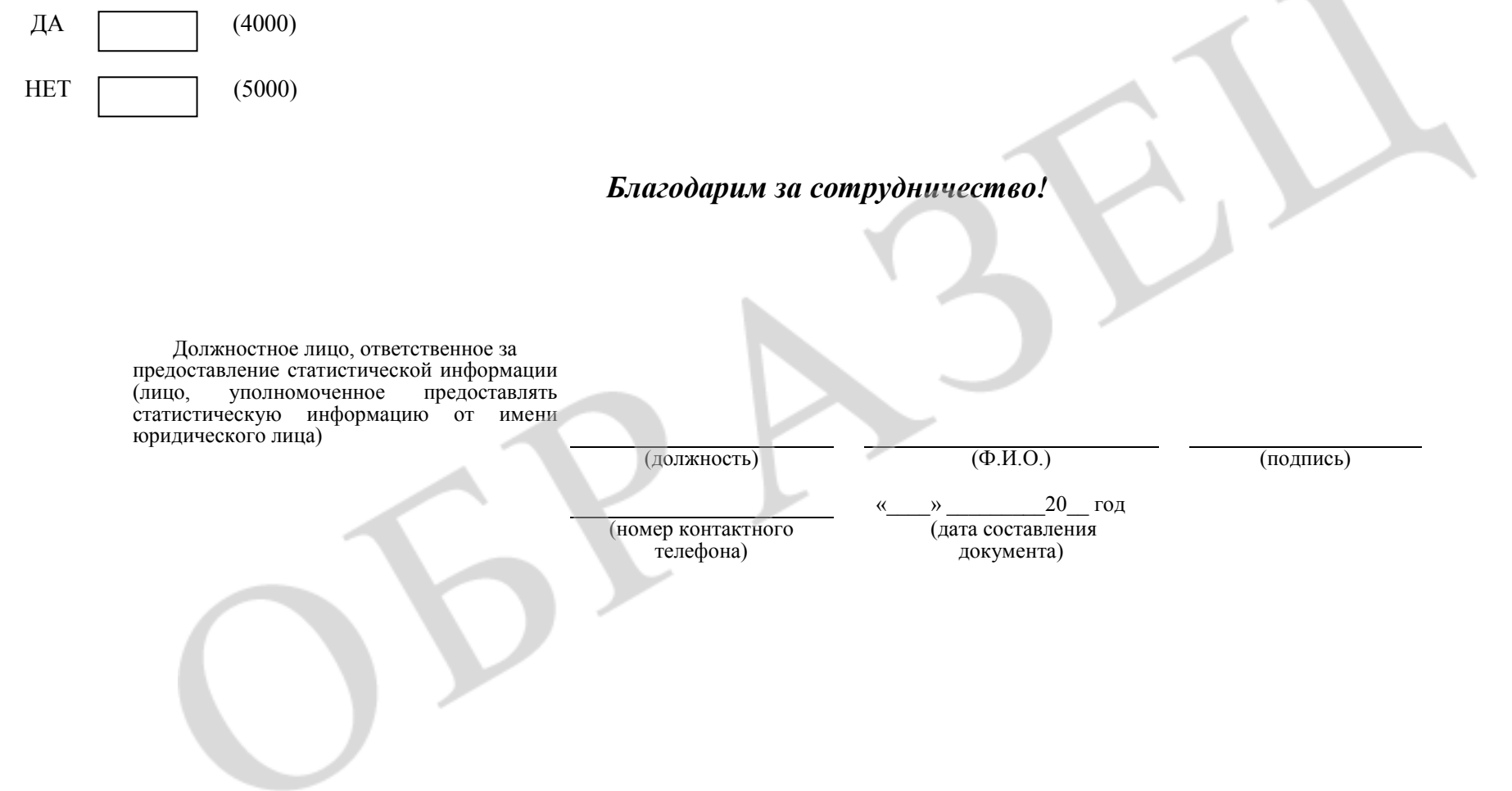

# **Указания по заполнению формы федерального статистического наблюдения I. Общие положения**

1. Форма федерального статистического наблюдения № ТЗВ-КСП-100 «Сведения о расходах на производство и продажу продукции (товаров, работ и услуг) организации с основным видом деятельности «Добыча каменного угля, бурого угля и торфа» является единовременным приложением к форме № 1- предприятие «Основные сведения о деятельности организации» и предназначена для заполнения предприятиями с основным видом деятельности, относящимся к классу 10 по ОКВЭД «Добыча каменного угля, бурого угля и торфа». Настоящая форма предназначена **для детализации расходов на производство и продажу продукции (товаров, работ, услуг) по видам товаров и услуг.**

2. Форму федерального статистического наблюдения предоставляют все юридические лица всех форм собственности, являющиеся коммерческими организациями, а также некоммерческие организации, осуществляющие производство товаров и услуг для продажи на сторону (кроме субъектов малого предпринимательства, бюджетных организаций, банков, страховых и прочих финансовых и кредитных организаций).

Юридические лица предоставляют указанную форму по месту их нахождения. В случае, когда юридическое лицо не осуществляет деятельность по месту своего нахождения, форма федерального статистического наблюдения предоставляется по месту фактического осуществления им деятельности.

Руководитель юридического лица назначает должностных лиц, уполномоченных предоставлять статистическую информацию от имени юридического лица.

Организации, применяющие упрощенную систему налогообложения, предоставляют указанную форму в соответствии с настоящими Указаниями.

3. В форму включаются сведения в целом по юридическому лицу, т.е. по всем филиалам и другим структурным подразделениям данного юридического лица независимо от их местонахождения.

Форму предоставляют также филиалы и представительства иностранных юридических лиц.

Если юридическое лицо одновременно осуществляет свою обычную деятельность и совместную деятельность по договорам простого товарищества и ему, как одному из товарищей участников, в соответствии с установленным законодательством порядком поручено ведение общих дел в соответствии с договором о совместной деятельности, то такое предприятие заполняет и предоставляет отдельно форму за выполнение своей обычной деятельности и форму – за совместно осуществляемую деятельность.

Объединения юридических лиц (ассоциации и союзы) в указанных формах отражают данные только по деятельности, учитываемой на балансе объединения, и не включают данные по юридическим лицам, являющимся членами этого объединения.

4. Сведения предоставляются в сроки и адреса, указанные на бланке формы.

В адресной части формы указывается полное наименование отчитывающейся организации в соответствии с учредительными документами, зарегистрированными в установленном порядке, а затем в скобках - краткое наименование.

По строке «Почтовый адрес» указывается наименование субъекта Российской Федерации, юридический адрес с почтовым индексом.

Если фактический адрес не совпадает с юридическим, то указывается также почтовый адрес, по которому фактически находится юридическое лицо.

Отчитывающаяся организация проставляет в кодовой части формы код Общероссийского классификатора предприятий и организаций (ОКПО) на основании Уведомления о присвоении кода ОКПО, направляемого (выдаваемого) организациям территориальными органами Росстата.

5. Данные приводятся в тысячах рублей с одним десятичным знаком.

6. При заполнении формы необходимо руководствоваться Указаниями по заполнению формы федерального статистического наблюдения № 1- предприятие «Основные сведения о деятельности организации», а также данными Указаниями.

#### **II. Заполнение показателей формы**

### **Раздел 1. Расходы на приобретение сырья, материалов, топлива, покупных полуфабрикатов и комплектующих изделий по их видам**

7. По строке 1000 в графе 4 показывается сумма расходов на сырье, материалы, топливо, полуфабрикаты и комплектующие изделия, приобретаемые для производства и продажи продукции (товаров, работ, услуг). Данные по строке 1000 должны быть равны данным суммы строк 75 и 79 формы № 1-предприятие.

Общая сумма расходов расшифровывается по видам сырья, материалов, топлива, полуфабрикатов и комплектующих изделий, перечисленным в графе 1 в соответствии с группировками продукции, основанными на Общероссийском классификаторе продукции по видам экономической деятельности ОК 034-2007 (КПЕС 2002) (ОКПД).

Для облегчения отнесения сырья, материалов, топлива, полуфабрикатов и комплектующих изделий к соответствующей группировке ОКПД рекомендуется использовать автоматизированную информационно-поисковую систему, размещенную на официальном сайте Росстата (http://www.gks.ru) в разделе «Разработка базовых таблиц «затраты-выпуск»».

8. По строке 1500 «Другие виды сырья, материалов, топлива, полуфабрикатов и комплектующих изделий, не перечисленные выше» показывается разница между данными строки 1000 и суммой расходов, расшифрованных по строкам с 1001 по 1023.

В случае, если данные строки 1500 составляют более 10% от данных строки 1000, необходимо в свободных строках 1600 показать наиболее значимые расходы на приобретение сырья, материалов, топлива, полуфабрикатов и комплектующих изделий, не перечисленные в строках с 1001 по 1023. В графе 1 следует указать подробное наименование, в графе 2 – код продукции в соответствии с ОКПД, а в графе 4 – сумму расходов.

В соответствии с постановлением Правительства Российской Федерации от 10 ноября 2003 г. № 677 «Об общероссийских классификаторах технико-экономической и социальной информации в социально-экономической области» (п. 9) присвоение кодов объектам классификации (видам продукции, использованной в качестве сырья, материалов, топлива, полуфабрикатов и комплектующих изделий) хозяйствующие субъекты должны осуществлять самостоятельно и нести установленную законодательством Российской Федерации ответственность за неправильное их присвоение и применение.

Для определения кодов ОКПД при заполнении свободных строк в этом и последующих разделах также необходимо применять автоматизированную информационно-поисковую систему, размещенную на официальном сайте Росстата. Степень детализации кодов ОКПД определяется «Перечнем товаров и услуг, входящих в номенклатуру продуктов для разработки таблиц «затраты-выпуск» за 2011 год», размещенным на официальном сайте Росстата в разделе «Разработка базовых таблиц «затраты-выпуск»» (далее Перечень). в соответствии с которым проставляются коды группировок продукции в графе 2.

После расшифровки данных строки 1500 нераспределенная сумма расходов не должна превышать 10% от данных строки 1000.

## **Раздел 2. Расходы на оплату отдельных видов работ, услуг сторонних организаций 2.1. Расходы на оплату прочих услуг производственного характера**

9. По строке 2000 в графе 4 показывается сумма прочих услуг производственного характера, не перечисленных в строках 133 – 136 формы № 1-предприятие. Общая сумма расходов на оплату прочих услуг производственного характера расшифровывается по видам услуг, перечисленным в графе 1.

Для достижения максимально полной расшифровки прочих услуг производственного характера в свободных строках 2600 необходимо показать наиболее значимые расходы на оплату прочих услуг производственного характера, не перечисленные в строках с 2001 по 2003. В графе 1 следует указать их подробное наименование, в графе 2 – код услуги в соответствии с Перечнем, а в графе 4 – сумму расходов.

### **2.2. Расходы на оплату прочих услуг**

10. По строке 3000 в графе 4 показывается сумма расходов на оплату прочих услуг. Значение показателя должно быть равно данным строки 154 формы № 1-предприятие. Общая сумма расходов на оплату прочих услуг расшифровывается по видам услуг, перечисленным в графе 1.

Для достижения максимально полной расшифровки прочих услуг в свободных строках 3600 необходимо показать наиболее значимые расходы на оплату прочих услуг, не перечисленные в строках с 3001 по 3015. В графе 1 следует указать их подробное наименование, в графе 2 – код услуги в соответствии с Перечнем, а в графе 4 – сумму расходов.

11. В разделе «**Справочно**» в строке 4000 ставится знак « √ », если для заполнения формы использовались программно-технологические средства «1С: Обследование затрат предприятий 8», размещенные на официальном сайте Росстата (http://www.gks.ru) в разделе «Разработка базовых таблиц «затраты-выпуск»». Если данные средства не использовались, знак « √ » следует поставить в строке 5000.